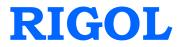

# **Programming Guide**

# DP1308A Programmable Linear DC Power Supply

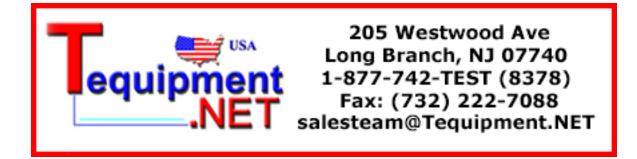

May 2009

**RIGOL** Technologies, Inc.

#### Copyright

© 2009 RIGOL Technologies, Inc. All Rights Reserved.

#### **Trademark Information**

**RIGOL** is registered trademark of **RIGOL** Technologies, Inc.

#### Notices

- **RIGOL** products are protected by patent law in and outside of P.R.C..
- **RIGOL** Technologies, Inc. reserves the right to modify or change parts of or all the specifications and pricing policies at company's sole decision.
- Information in this publication replaces all previously corresponding material.
- **RIGOL** shall not be liable for losses caused no matter by incidental or by consequential in connection with the furnishing, use or performance of this manual as well as any information contained.
- Any part of this document is forbidden to copy or photocopy or rearrange without prior written approval of **RIGOL**.

#### **Product Certification**

**RIGOL** guarantees this product conforms to the standards of national and industrial. Meanwhile, the related standards conform to other ISO will get further. At present, DP1308A has passed CE, cTUVus and LXI certification.

### **Structure of This Document**

#### Chapter 1 Programming Overview

This chapter introduce you how to realize remote control to via SCPI commands.

#### Chapter 2 DP1308A Command Systems

This chapter gives detailed information on each command supported by DP1308A, including command format, function description, considerations when using command as well as some application examples.

#### **Chapter 3 Programming Examples**

This chapter provides some programming examples about common features in Visual C++ 6.0 and Visual Basic 6.0 development environment.

#### **Command Quick Reference A-Z**

The Appendix lists all the commands alphabetically in favor of quick reference.

#### Hint:

For the newest edition of this manual please go to <u>http://www.rigolna.com/do</u> <u>wnload manual.aspx</u> to download.

### Contents

| Chapter 1 Programming Overview    | 1-1  |
|-----------------------------------|------|
| Communication Interfaces          | 1-2  |
| SCPI Commands Introduction        | 1-3  |
| Command Syntax                    | 1-3  |
| Symbol Description                | 1-4  |
| Parameter Type                    | 1-5  |
| Command Abbreviation              | 1-6  |
| Chapter 2 DP1308A Command Systems | 2-1  |
| General Commands                  | 2-2  |
| APPLy Commands                    | 2-4  |
| INSTrument Commands               | 2-5  |
| MEASure Commands                  | 2-7  |
| OUTPut Commands                   | 2-8  |
| SOURce Commands                   | 2-13 |
| DISPlay Commands                  | 2-15 |
| SYSTem Commands                   | 2-16 |
| STORe/RECAll Commands             | 2-24 |
| Chapter 3 Programming Examples    | 3-1  |
| Prepare for Programming           | 3-2  |
| Program in Visual C++ 6.0         | 3-3  |
| Program in Visual Basic 6.0       | 3-6  |
| Command Quick Reference A-Z       | 1    |

# **Chapter 1 Programming Overview**

This chapter introduces you how to control DP1308A via SCPI commands (Standard Commands for Programmable Instruments).

The chapter contains following topics:

- Communication Interfaces
- SCPI Commands Introduction Command Syntax
   Symbol Description
   Parameter Type
   Command Abbreviation

### **Communication Interfaces**

DP1308A provides three kinds of interfaces for connceting with computer: LAN, USB Device and GPIB.

Operations that you can do with a computer and a generator include:

- Setup the DP1308A
- Output programmable linear DC power supply

#### **Connection:**

Please connect the USB Device port of DP1308A with the USB interface on the computer using an USB cable.

### **SCPI Commands Introduction**

#### **Command Syntax**

SCPI is a kind of command language intends for test and measurement instrument basd on ASCII. The commands present a hierarchy and contain different sub-systems that distinguished by different root keywords. Each of command consists of a "Root" keyword and one or multilayered keywords separated by ":". Parameters are permitted to follow the keywords; "?" appeared following a command line denotes to query its function; besides, "space" is used to divide command and parameter.

For example: SYSTem:LANGuage:TYPE {EN|CH} SYSTem:LANGuage:TYPE?

**SYSTem** is the root keyword of this command, **LANGuage** and **TYPE** are second and third keyword, respectively, all of these keywords are separated by ":". Connects enclosed in the "{}" denote the parameters permitted to be set by user. "space" is used to divide the command keyword SYSTem:LANGuage:TYPE and the parameter {EN|CH}. SYSTem:LANGuage:TYPE? denotes to query.

Besides, "," is used for separating different parameters, for example: OUTPut:TIMEr {P6V|P25V|N25V},<secnum>,<volt>,<curr>,<time>

#### Symbol Description

The following symbols are not "real" parts of **SCPI** commands, but they are usually used to assist to explain the parameters containd in a command line.

#### **1.** Braces { }

The parameters enclosed in a command line such as: {EN|CH}

#### 2. Vertical bar |

The vartical bar separates two or more optional parameters. Only one parameter could be selected for a command such as: Only ON or OFF could be selected from {ON|OFF}.

#### 3. Square brackets [ ]

The contents such as keywords or parameters enclosed in square brackets could be omitted but all of them would be executed regardless whether they were omitted such as:

SYSTem:BEEPer [:IMMEdiate] {ON|OFF} Thereinto, [:IMMEdiate] can be omitted.

#### 4. Triangle Brackets < >

The parameter value enclosed in < > must be an effective value such as: SYSTem:BRIGht <brightness> Thereinto, <brightness> must be a numerical value such as: SYSTem:BRIGht 5.

#### **Parameter Type**

The commands contains 6 kinds of parameters, different parameters has different setting methods.

#### 1. MINimum and MAXimum

Generally, MINimum or MAXimum is used to replace the parameter in some commands. For example: CURRent {<current>|MINimum|MAXimum}

You can set specific current value using<current> or directly set the current as MINimum or MAXimum.

#### 2. Boolean

The parameter should be "OFF" or "ON". For example: DISPlay:FOCUs {ON|OFF}, "ON" denotes trun on (enable) the focus display, "OFF" denoets turn off.

#### 3. Consecutive Integer

The parameter should be a consecutive integer. For example: SYSTem:BRIGht <br/>brightness><br/><br/>brightness> could be an integer between 1 and 8 (including 1 and 8).

#### 4. Consecutive Real Number

The parameters can be any value only within effective range and precision permiting. For example:

CURRent {<current>|MINimum|MAXimum}

The command sets the current value of current channel, <count> could be any real number within the permitting range.

#### 5. Discrete

The parameters can only be the cited value. For example: RECAll:LOCal {1|2|3|4}, the parameter could be 1, 2, 3 or 4.

#### 6. ASCII Character String

The parameter should be composed of ASCII character string. For example: STORe:LOCAI  $\{1|2|3|4\}$  <name>.

Thereint, <name> should be a ASCII character string.

### **Command Abbreviation**

According to SCPI syntax, most of commands are consistes of uppercase and lowercase letters together, and those uppercase letters are the abbreviation of a command. All the commands are case-insensitive, so you can use any kind of them. But if use abbreviation, the capital letters specified in commands must be written completely. For example: INSTrument:NSELect? also could be: INST:NSEL? or inst:nsel?

# Chapter 2 DP1308A Command Systems

This chapter gives detailed information on each command supported by DP1308A, including command format, function description, using considerations as well as some application examples.

DP1308A contains following subcommands systems:

- General Commands
- APPLy Commands
- INSTrument Commands
- MEASure Commands
- OUTPut Commands
- SOURce Commands
- DISPlay Commands
- SYSTem Commands
- STORe/RECAll Commands

#### RIGOL

### **General Commands**

IEEE standard defines common commands for querying or executing some basic information about instrument, which usually begins with "\*" and holds 3-character long command keyword.

DP1308A supports following **IEEE488.2** commands:

- 1. \*IDN?
- 2. \*RST
- 3. \*TST?
- 4. \*SAV
- 5. \*RCL

The detailed information of each command about **IEEE488.2** are:

| 1. *IDN?     |                                                                           |
|--------------|---------------------------------------------------------------------------|
| Command      | *IDN?                                                                     |
| Format       |                                                                           |
| Function     | Query ID character string of the instrument, including a field            |
|              | separated by 4 commas ",", manufactory, model, serial number and          |
|              | the edition number that consists of numbers and separated by ".".         |
| Return Value | Rigol Technoligies, DP1308A, DP1A110300105, 00.01.00.00.01.02.01.01.03.00 |
|              |                                                                           |
| 2. *RST      |                                                                           |
| Command      | *RST                                                                      |
| Format       |                                                                           |
| Function     | Reset the system parameters of the instrument.                            |
|              |                                                                           |
| 3. *TST?     |                                                                           |
| Command      | *TST?                                                                     |
| Format       |                                                                           |
| Function     | Query the results of self-test.                                           |
| Return Value | The query returns Pass or Error.                                          |
|              |                                                                           |
| 4. *SAV      |                                                                           |
| Command      | *SAV {1 2 3 4}, <name></name>                                             |
| Format       |                                                                           |

| Function    | Save the current system state to the nonvolatile memory as the |
|-------------|----------------------------------------------------------------|
|             | name assigned by <name>.</name>                                |
| Explanation | 4 store locations are available for storing the state of the   |
|             | instrument. (number "1", "2", "3" and "4")                     |
|             |                                                                |
| 5. *RCL     |                                                                |
| Command     | *RCL {1 2 3 4}                                                 |
| Format      |                                                                |
| Function    | Recall the state of the instrument that has been saved.        |

### **APPLy Commands**

**APPLy** commands are used for quickly choosing the channel that needs to measure and its voltage and current value. Among these commands, it makes the control over remote interface more easier.

DP1308A supports following **APPLy** commands:

- 1. APPLy
- 2. APPLy?

| 1. APPLy     |                                                                       |
|--------------|-----------------------------------------------------------------------|
| Command      | APPLy {P6V P25V N25V}[,{ <volt> DEFault MINimum MAXimum}</volt>       |
| Format       | [,{ <curr> DEFault MINimum MAXimum}]]</curr>                          |
| Function     | Set the voltage and current value for a channel.                      |
| Explanations | If only set a parameter, <volt> is set.</volt>                        |
|              | If no parameters is setup, the command selects the channe like        |
|              | INSTrument[:SELEct] command.                                          |
| Example      | 1. APPL P25V,10,0.5 Set the voltage and current on +25V               |
|              | channel as 10 V and 0.5 A.                                            |
|              | 2. APPL P6V,6 set the voltage on +6V channel as +6V.                  |
|              | 3. APPL N25VSelect -25V channel as the current channel.               |
|              |                                                                       |
| 2. APPLy?    |                                                                       |
| Command      | APPLy? [{P6V P25V N25V}]                                              |
| Format       |                                                                       |
| Function     | Query the current voltage and current value of the specified channel. |
| Explanations | If no channel is specified, the query returns the voltage and current |
|              | value of the current channel.                                         |
| Example      | P25V,Limit,10.00V,0.500A                                              |

### **INSTrument Commands**

Being different with **Apply** commands, **INSTrument** commands are more flexibility in channel selection, setup and query as well as others, which provide basic method for choosing operation channel.

DP1308A supports following **INSTrument** commands:

- 1. INSTrument[:SELEct]
- 2. INSTrument[:SELEct]?
- 3. INSTrument:NSELect
- 4. INSTrument:NSELect?

| 1. INSTrum        | nent[:SELEct]                                                 |
|-------------------|---------------------------------------------------------------|
| Command           | INSTrument[:SELEct] {P6V P25V N25V}                           |
| Format            |                                                               |
| Function          | Select the channel you want to use.                           |
| Example           | INST:SELE P25V                                                |
|                   |                                                               |
| 2. INSTrum        | nent[:SELEct]?                                                |
| Command<br>Format | INSTrument[:SELEct]?                                          |
| Function          | Query the current channel.                                    |
| Return Value      | The query returns P6V, P25V or N25V.                          |
|                   |                                                               |
| 3. INSTrum        | nent:NSELect                                                  |
| Command           | INSTrument:NSELect {1 2 3}                                    |
| Format            |                                                               |
| Function          | Select the channel you want to use.                           |
| Explanations      | The channel identifiers in comand INSTrument[:SELEct] are     |
|                   | expressed in numbers, thereinto, "1" denotes P6V, "2" denotes |
|                   | P25V and "3" denotes N25V.                                    |
| Example           | INST:NSEL 2                                                   |
|                   |                                                               |
| 4. INSTrum        | nent:NSELect?                                                 |
| Command           | INSTrument:NSELect?                                           |

| Format       |                                                                            |
|--------------|----------------------------------------------------------------------------|
| Function     | Query the current channel.                                                 |
| Return Value | The query returns 1, 2 or 3, which denotes P6V, P25V and N25V, separately. |

### **MEASure Commands**

**MEASure** commands are used for querying the voltage, current or power value at the current output terminal of the instrument.

DP1308A supports following **MEASure** commands:

- 1. MEASure:CURRent[:DC]?
- 2. MEAsure[:VOLTage][:DC]?
- 3. MEASure:POWEr[:DC]?

| 1. MEASure:CURRent[:DC]? |                                                                                                    |  |
|--------------------------|----------------------------------------------------------------------------------------------------|--|
| Command                  | MEASure:CURRent[:DC]?[{P6V P25V N25V}]                                                                       |  |
| Format                   |                                                                                                    |  |
| Function                 | Query the current value at the output terminal of specified channel.                                         |  |
| Explanations             | If no channel is specified, the command queries the current value                                            |  |
|                          | at the output terminal of current channel.                                                                   |  |
| Example                  | Such as: 0.053                                                                                               |  |
|                          |                                                                                                    |  |
| 2. MEAsure               | [:VOLTage][:DC]?                                                                                             |  |
| Command                  | MEAsure[:VOLTage][:DC]?[{P6V P25V N25V}]                                                                     |  |
| Format                   |                                                                                                    |  |
| Function                 | Query the voltage value at the output terminal of specified channel.                                         |  |
| Explanations             | If no channel is specified, the command queries the voltage value at the output terminal of current channel. |  |
| Return Value             | Such as: 3.331                                                                                               |  |
| 3. MEASure               | 3. MEASure:POWEr[:DC]?                                                                                       |  |
| Command                  | MEASure:POWEr[:DC]?[{P6V P25V N25V}]                                                                         |  |
| Format                   |                                                                                                    |  |
| Function                 | Query the power value at the output terminal of specified channel.                                           |  |
| Explanations             | If no channel is specified, the command queries the power value at                                           |  |
|                          | the output terminal of current channel.                                                                      |  |
| Return Value             | Such as: 0.06                                                                                                |  |

#### RIGOL

### **OUTPut Commands**

**OUTPut** commands are used for configuring and querying different settings about the instrument including On/Off state, OCP and OVP (for channel), track mode, waveform display and timing function and others.

DP1308A supports following **OUTPut** commands:

- 1. OUTPut[:STATe]
- 2. OUTPut[:STATe]?
- 3. OUTPut:OVP:STATe
- 4. OUTPut:OVP:STATe?
- 5. OUTPut:OVP
- 6. OUTPut:OVP?
- 7. OUTPut:OCP:STATe
- 8. OUTPut:OCP:STATe?
- 9. OUTPut:OCP
- 10. OUTPut:OCP?
- 11. OUTPut:TRACk
- 12. OUTPut:TRACk?
- 13. OUTPut:WAVE
- 14. OUTPut:WAVE?
- 15. OUTPut:TIMEr
- 16. OUTPut:TIMEr?
- 17. OUTPut:TIMEr:STATe
- 18. OUTPut:TIMEr:STATe?

| 1. OUTPut[:STATe]  |                                         |
|--------------------|-----------------------------------------|
| Command            | OUTPut[:STATe] {P6V P25V N25V},{OFF ON} |
| Format             |                                         |
| Function           | Turn on or off the specified channel.   |
| Example            | OUTP:STAT N25V, ON                      |
|                    |                                         |
| 2. OUTPut[:STATe]? |                                         |
| Command            | OUTPut[:STATe]? {P6V P25V N25V}         |
| Format             |                                         |

| Function          | Query whether the specified channel is turned on.                                                                                                    |
|-------------------|----------------------------------------------------------------------------------------------------|
| Return Value      | The query returns ON or OFF.                                                                                                    |
|                   |                                                                                                    |
| 3. OUTPut:        | OVP:STATe                                                                                                    |
| Command<br>Format | OUTPut:OVP:STATe {P6V P25V N25V},{ON OFF}                                                                                                    |
| Function          | Enable or disable the overvoltage protection function (OVP) of the specified channel.                                                                                                    |
| Example           | OUTP:OVP:STAT N25V,ON                                                                                                    |
|                   |                                                                                                    |
|                   |                                                                                                    |
| Command<br>Format | OUTPut:OVP:STATe? {P6V P25V N25V}                                                                                                    |
| Function          | Query whether the overvoltage protection function (OVP) of the specified channel is enabled or not.                                                                                                    |
| Return Value      | The query returns ON or OFF.                                                                                                    |
|                   |                                                                                                    |
| 5. OUTPut:        |                                                                                                    |
| Command<br>Format | OUTPut:OVP {P6V P25V N25V}, <value></value>                                                                                                    |
| Function          | Setup the overvoltage protection value (OVP) of the specified channel.                                                                                                    |
| Explanations      | <value> denotes the overvoltage protection value, which varies on<br/>different channels:<br/>1. On +6V channel: 0.1V~6.5V;<br/>2. On +25V channel: 0.1V~27V;<br/>3. On -25V channel: -0.1V~-27V.</value> |
| Example           | OUTP:OVP P6V,2                                                                                                    |
|                   |                                                                                                    |
| 6. OUTPut:        | OVP?                                                                                                    |
| Command<br>Format | OUTPut:OVP? {P6V P25V N25V}                                                                                                    |
| Function          | Query the overvoltage protection value (OVP) of the specified channel.                                                                                                    |
| Return Value      | Such as: -27.0                                                                                                    |
|                   |                                                                                                    |
| 7. OUTPut:        | OCP:STATe                                                                                                    |

| _                 |                                                                                                    |
|-------------------|----------------------------------------------------------------------------------------------------|
| Command<br>Format | OUTPut:OCP:STATe {P6V P25V N25V},{ON OFF}                                                           |
| Function          | Enable or disable the overcurrent protection function (OCP) of the specified channel.               |
| Example           | OUTP:OCP:STAT P25V,ON                                                                               |
|                   |                                                                                                    |
| 8. OUTPut:        | OCP:STATe?                                                                                          |
| Command<br>Format | OUTPut:OCP:STATe? {P6V P25V N25V}                                                                   |
| Function          | Query whether the overcurrent protection function (OCP) of the specified channel is enabled or not. |
| Return Value      | The query returns ON or OFF.                                                                        |
| 9. OUTPut:        | OCP                                                                                                 |
| Command           | OUTPut:OCP {P6V P25V N25V}, <value></value>                                                         |
| Format            |                                                                                                    |
| Function          | Setup the overcurrent protection value (OCP) of the specified channel.                              |
| Explanations      | <value> denotes the overcurrent protection value, which varies on different channels:</value>       |
|                   | 1. On +6V channel: 0.1A~5.5A;                                                                       |
|                   | 2. On +25V channel: 0.1A~1.2A;                                                                      |
|                   | 3. On −25V channel: 0.1A~1.2A.                                                                      |
| Example           | OUTP:OCP N25V,1                                                                                     |
|                   |                                                                                                    |
| 10. OUTPut:       | OCP?                                                                                                |
| Command<br>Format | OUTPut:OCP? {P6V P25V N25V}                                                                         |
| Function          | Query the overcurrent protection value (OCP) of the specified channel.                              |
| Return Value      | Such as: 1.0                                                                                        |
| 11. OUTPut:       | ТРАСИ                                                                                               |
| Command           | OUTPut:TRACk {P25V N25V OFF}                                                                        |
| Format            |                                                                                                    |
| Function          | Setup the track state of the specified channel.                                                     |
| Explanations      | • Track function is available only on +25V and-25V channel.                                         |

|                   | <ul> <li>The electrical level of ±25V channel would be the same as soon as the track function is enabled. In track mode, the voltage setting value of channel under tracking would be vary with the voltage setting value of channel been tracked, which is also applied to voltage output value if both +25V and -25V channel are in CV mode.</li> <li>To exit track mode, plese select "OFF" parameter.</li> </ul> |
|-------------------|----------------------------------------------------------------------------------------------------|
| Example           | OUTP:TRAC P25V                                                                                                    |
|                   |                                                                                                    |
| 12. OUTPut:       | TRACk?                                                                                                    |
| Command<br>Format | OUTPut:TRACk?                                                                                                    |
| Function          | Query the track state of the specified channel.                                                                                                    |
| Return Value      | Such as: TRACK_P25_ON                                                                                                    |
|                   |                                                                                                    |
| 13. OUTPut:       | WAVE                                                                                                    |
| Command<br>Format | OUTPut:WAVE {P6V P25V N25V},{OFF ON}                                                                                                    |
| Function          | Turn on or off the waveform display function of the specified channel.                                                                                                    |
| Example           | OUTP:WAVE N25V, OFF                                                                                                    |
| -                 |                                                                                                    |
| 14. OUTPut:       | WAVE?                                                                                                    |
| Command<br>Format | OUTPut:WAVE? {P6V P25V N25V}                                                                                                    |
| Function          | Query whether the waveform display function of the specified channel is turned on.                                                                                                    |
| Return Value      | The query returns ON or OFF.                                                                                                    |
|                   |                                                                                                    |
| 15. OUTPut:       |                                                                                                    |
| Command           | OUTPut:TIMEr                                                                                                    |
| Format            | {P6V P25V N25V}, <secnum>,<volt>,<curr>,<time></time></curr></volt></secnum>                                                                                                    |
| Function          | Setup the timing parameters of the specified channel.                                                                                                    |
| Explanations      | The values such as voltage <volt>, current<curr> and output time<br/><time> of a channel could be defined as required, and up to five<br/>groups of outputs could be set per channel, the range of<br/><secnum> is 1~5.</secnum></time></curr></volt>                                                                                                    |

| r            |                                                                          |  |
|--------------|--------------------------------------------------------------------------|--|
| Example      | OUTP:TIME P25V,2,5,0.5,2                                                 |  |
|              |                                                                          |  |
| 16. OUTPut:  | TIMEr?                                                                   |  |
| Command      | OUTPut:TIMEr? {P6V P25V N25V}                                            |  |
| Format       |                                                                          |  |
| Function     | Query the timing parameters of the specified channel.                    |  |
| Return Value | The query returns the five groups of timing parameters and each          |  |
|              | group of them contains:                                                  |  |
|              | <secnum>, <volt>, <curr>, <time>; such as:</time></curr></volt></secnum> |  |
|              | 1,0.00,0.000,0; 2,0.00,0.000,0; 3,0.00,0.000,0; 4,0.00,0.000,0;          |  |
|              | 5,0.00,0.000,0;                                                          |  |
|              |                                                                          |  |
| 17. OUTPut:  | TIMEr:STATe                                                              |  |
| Command      | OUTPut:TIMEr:STATe {P6V P25V N25V},{OFF ON}                              |  |
| Format       |                                                                          |  |
| Function     | Turn off or on the timing output of the specified channel.               |  |
| Example      | OUTP:TIME:STAT P6V,ON                                                    |  |
|              |                                                                          |  |
| 18. OUTPut:  | 18. OUTPut:TIMEr:STATe?                                                  |  |
| Command      | OUTPut:TIMEr:STATe? {P6V P25V N25V}                                      |  |
| Format       |                                                                          |  |
| Function     | Query whether the timing output of the specified channel is              |  |
|              | enabled or not.                                                          |  |
| Return Value | The query returns PAUSE, RUN or OFF.                                     |  |

### **SOURce Commands**

**SOURce** commands are used for setting the current and voltage value for the current channel.

DP1308A supports following **SOURce** commands:

- 1. [SOURce:]CURRent[:LEVel][:IMMediate][:AMPLitude]
- 2. [SOURce:]CURRent[:LEVel][:IMMediate][:AMPLitude]?
- 3. [SOURce:]VOLTage[:LEVel][:IMMediate][:AMPLitude]
- 4. [SOURce:]VOLTage[:LEVel][:IMMediate][:AMPLitude]?

| 1. [SOURce                                          | 1. [SOURce:]CURRent[:LEVel][:IMMediate][:AMPLitude]                                                                                                    |  |
|-----------------------------------------------------|----------------------------------------------------------------------------------------------------|--|
| Command                                             | [SOURce:]CURRent[:LEVel][:IMMediate][:AMPLitude]                                                                                                    |  |
| Format                                              | { <current> MINimum MAXimum}</current>                                                                                                    |  |
| Function                                            | Setup the current value of the current channel.                                                                                                    |  |
| Explanations                                        | <ul> <li>The current of the current channel would be the setting value as soon as this command was received successfully.</li> <li>If select "<current>", the current value will be set manually; "MINimum" parameter denotes set the current value as minimum, and "MAXimum" denotes maximum.</current></li> <li>Different channels has different current ranges. On +6V channel: 0~5.25A; On ±25V channel: 0~1.05A</li> </ul> |  |
| Example                                             | SOUR:CURR:LEV:IMM:AMPL 0.5                                                                                                    |  |
|                                                     |                                                                                                    |  |
| 2. [SOURce                                          | e:]CURRent[:LEVel][:IMMediate][:AMPLitude]?                                                                                                    |  |
| Command<br>Format                                   | [SOURce:]CURRent[:LEVel][:IMMediate][:AMPLitude]? [MINimum<br>  MAXimum]                                                                                                    |  |
| Function                                            | Query the current value of the current channel.                                                                                                    |  |
| Return Value                                        | <ul> <li>The query returns the current value of the current channel once receive command.</li> <li>If select "MINimum", that denotes to query and return the minimum value and "MAXimum" denotes maximum.</li> </ul>                                                                                                    |  |
| 3. [SOURce:]VOLTage[:LEVel][:IMMediate][:AMPLitude] |                                                                                                    |  |

| Command      | [SOURce:]VOLTage[:LEVel][:IMMediate][:AMPLitude]                                                                                                    |
|--------------|----------------------------------------------------------------------------------------------------|
| Format       | { <voltage> MINimum  MAXimum}</voltage>                                                                                                    |
| Function     | Setup voltage value of the current channel.                                                                                                    |
| Explanations | <ul> <li>The voltage of the current channel would be the setting value as soon as this command was received successfully.</li> <li>If select "<voltage>", the voltage value will be set manually; "MINimum" denotes set the current value as minimum, and</voltage></li> </ul> |
|              | "MAXimum" denotes maximum.                                                                                                    |
|              | <ul> <li>Different channles has different voltage ranges.</li> </ul>                                                                                                    |
|              | On +6V: 0∼+6.3V;                                                                                                    |
|              | On +25V: 0∼+26.25V;                                                                                                    |
|              | On -25V: 0∼-26.25V.                                                                                                    |
| Example      | SOUR:VOLT:LEV:IMM:AMPL MIN                                                                                                    |
|              |                                                                                                    |
| 4. [SOURce   | :]VOLTage[:LEVel][:IMMediate][:AMPLitude]?                                                                                                    |
| Command      | [SOURce:]VOLTage[:LEVel][:IMMediate][:AMPLitude]?                                                                                                    |
| Format       | [MINimum   MAXimum]                                                                                                    |
| Function     | Query the voltage value of the current channel.                                                                                                    |
| Return Value | • The query returns the voltage value of the current channel once receive command.                                                                                                    |
|              | • If select "MINimum", that denotes to query and return the                                                                                                    |
|              | minimum value and "MAXimum" denotes maximum.                                                                                                    |

### **DISPlay Commands**

**DISPlay** commands are used for setting the diaplay parameters for the instrument.

DP1308A supports following **DISPlay** command:

1. DISPlay:FOCUs

| 1. DISPlay:FOCUs |                                                        |
|------------------|--------------------------------------------------------|
| Command          | DISPlay:FOCUs {ON OFF}                                 |
| Format           |                                                        |
| Function         | Enable or disable the focus display of the instrument. |
| Example          | DISP:FOCU OFF                                          |

## SYSTem Commands

**SYSTem** commands provide some system information such as: language, function setting, power-on mode, instrument control, LAN setting, system self-test and the like.

DP1308A supports following **SYSTem** commands:

- 1. SYSTem:LANGuage:TYPE
- 2. SYSTem:LANGuage:TYPE?
- 3. SYSTem:BEEPer[:IMMediate]
- 4. SYSTem:BEEPer[:IMMediate]?
- 5. SYSTem:BRIGht
- 6. SYSTem:BRIGht?
- 7. SYSTem:POWEron
- 8. SYSTem:POWEron?
- 9. SYSTem:LOCal
- 10. SYSTem:REMote
- 11. SYSTem:COMMunicate:LAN:DHCP[:STATe]
- 12. SYSTem:COMMunicate:LAN:DHCP[:STATe]?
- 13. SYSTem:COMMunicate:LAN:AUTOip[:STATe]
- 14. SYSTem:COMMunicate:LAN:AUTOip[:STATe]?
- 15. SYSTem:COMMunicate:LAN:MANualip[:STATe]
- 16. SYSTem:COMMunicate:LAN:MANualip[:STATe]?
- 17. SYSTem:COMMunicate:LAN:IPADdress
- 18. SYSTem:COMMunicate:LAN:IPADdress?
- 19. SYSTem:COMMunicate:LAN:SMASk
- 20. SYSTem:COMMunicate:LAN:SMASk?
- 21. SYSTem:COMMunicate:LAN:GATEway
- 22. SYSTem:COMMunicate:LAN:GATEway?
- 23. SYSTem:COMMunicate:LAN:DNS
- 24. SYSTem:COMMunicate:LAN:DNS?
- 25. SYSTem:COMMunicate:GPIB:ADDRess
- 26. SYSTem:COMMunicate:GPIB:ADDRess?
- 27. SYSTem:COMMunicate:LAN:APPLy
- 28. SYSTem:SELF:TEST:AD?
- 29. SYSTem:SELF:TEST:DA?
- 30. SYSTem:SELF:TEST:FPGA?
- 31. SYSTem:SELF:TEST:USB?

- 32. SYSTem:SELF:TEST:LAN?
- 33. SYSTem:SELF:TEST:FAN?
- 34. SYSTem:OTP
- 35. SYSTem:OTP?

| 1. SYSTem:LANGuage:TYPE |                                                                  |
|-------------------------|------------------------------------------------------------------|
| Command                 | SYSTem:LANGuage:TYPE {EN CH}                                     |
| Format                  |                                                                  |
| Function                | Choose the type of system language.                              |
| Example                 | SYST:LANG:TYPE CH                                                |
|                         |                                                                  |
| 2. SYSTem               | :LANGuage:TYPE?                                                  |
| Command                 | SYSTem:LANGuage:TYPE?                                            |
| Format                  |                                                                  |
| Function                | Query the selected type of system language.                      |
| Return Value            | The query returns English or Chinese.                            |
|                         |                                                                  |
| 3. SYSTem               | BEEPer[:IMMediate]                                               |
| Command                 | SYSTem:BEEPer[:IMMediate] {ON OFF}                               |
| Format                  |                                                                  |
| Function                | Turn on or off the beeper.                                       |
| Explanations            | The instrument will make a sound when a system prompting         |
|                         | message appears or any key is pressed after the beeper is turned |
|                         | on.                                                              |
| Example                 | SYST:BEEP:IMM ON                                                 |
|                         |                                                                  |
| 4. SYSTem               | BEEPer[:IMMediate]?                                              |
| Command                 | SYSTem:BEEPer[:IMMediate]?                                       |
| Format                  |                                                                  |
| Function                | Query whether the beeper is enabled.                             |
| Return Value            | The query returns ON or OFF.                                     |
|                         |                                                                  |
| 5. SYSTem               | BRIGht                                                           |
| Command                 | SYSTem:BRIGht <brightness></brightness>                          |
| Format                  |                                                                  |

| Function     | Adjust the LCD brightness of the instrument.                      |
|--------------|-------------------------------------------------------------------|
| Explanations | The available range of<br>brightness> is: 1~8.                    |
| Example      | SYST:BRIG 5                                                       |
| LXample      | 5151.040 5                                                        |
| 6. SYSTem    | :BRIGht?                                                          |
| Command      | SYSTem:BRIGht?                                                    |
| Format       |                                                                   |
| Function     | Query the LCD brightness of the instrument.                       |
| Return Value | Such as: 6                                                        |
|              |                                                                   |
| 7. SYSTem    | POWEron                                                           |
| Command      | SYSTem:POWEron {DEF LAST}                                         |
| Format       |                                                                   |
| Function     | Setup the power-on mode of system.                                |
| Explanations | • "DEF": denotes the systerm will be restored to factory defaults |
|              | when restart the instrument.                                      |
|              | • "LAST": denotes the systerm will be restored to the settings    |
|              | before last power-off.                                            |
| Example      | SYST:POWE DEF                                                     |
|              |                                                                   |
| 8. SYSTem    | :POWEron?                                                         |
| Command      | SYSTem:POWEron?                                                   |
| Format       |                                                                   |
| Function     | Query the power-on mode of system.                                |
| Return Value | The query returns Last or Default.                                |
|              |                                                                   |
| 9. SYSTem    | :LOCal                                                            |
| Command      | SYSTem:LOCal                                                      |
| Format       |                                                                   |
| Function     | Setup the instrument as local mode.                               |
| Explanations | All keys on the front panel could be used normally in local mode. |
| Example      | SYST:LOC                                                          |
|              |                                                                   |
| 10. SYSTem   |                                                                   |
| Command      | SYSTem:REMote                                                     |
| Format       |                                                                   |
| Function     | Setup the instrument as remote mode.                              |

| Explanations | All keys on the front panel are disabled in remote mode except for |
|--------------|--------------------------------------------------------------------|
| ·            | "Local" key (numeric key 7).                                       |
| Example      | SYST:REM                                                           |
|              |                                                                    |
| 11. SYSTem   | :COMMunicate:LAN:DHCP[:STATe]                                      |
| Command      | SYSTem:COMMunicate:LAN:DHCP[:STATe] {ON OFF}                       |
| Format       |                                                                    |
| Function     | Enable or disable DHCP mode.                                       |
| Example      | SYST:COMM:LAN:DHCP:STAT ON                                         |
| 12. SYSTem   | :COMMunicate:LAN:DHCP[:STATe]?                                     |
| Command      | SYSTem:COMMunicate:LAN:DHCP[:STATe]?                               |
| Format       |                                                                    |
| Function     | Query whether the DHCP mode is enabled or not.                     |
| Return Value | The query returns ON or OFF.                                       |
|              |                                                                    |
| 13. SYSTem   | :COMMunicate:LAN:AUTOip[:STATe]                                    |
| Command      | SYSTem:COMMunicate:LAN:AUTOip[:STATe] {ON OFF}                     |
| Format       |                                                                    |
| Function     | Enable or disable AUTOip mode.                                     |
| Example      | SYST:COMM:LAN:AUTO:STAT ON                                         |
| 14. SYSTem   | :COMMunicate:LAN:AUTOip[:STATe]?                                   |
| Command      | SYSTem:COMMunicate:LAN:AUTOip[:STATe]?                             |
| Format       |                                                                    |
| Function     | Query whether the AUTOip mode is enabled or not.                   |
| Return Value | The query returns ON or OFF.                                       |
|              |                                                                    |
| 15. SYSTem   | :COMMunicate:LAN:MANualip[:STATe]                                  |
| Command      | SYSTem:COMMunicate:LAN:MANualip[:STATe] {ON OFF}                   |
| Format       |                                                                    |
| Function     | Enable or disable MANualip mode.                                   |
| Example      | SYST:COMM:LAN:MAN:STAT ON                                          |
| 16 SVSTom    | :COMMunicate:LAN:MANualip[:STATe]?                                 |
| Command      | SYSTem:COMMunicate:LAN:MANualip[:STATe]?                           |
| Format       | sistem.communicate.cam.manualip[.state]:                           |
|              |                                                                    |

| Function     | Query whether the MANualip mode is enabled or not.            |
|--------------|---------------------------------------------------------------|
| Return Value | The query returns ON or OFF.                                  |
|              |                                                               |
| 17. SYSTem   | :COMMunicate:LAN:IPADdress                                    |
| Command      | SYSTem:COMMunicate:LAN:IPADdress <ip></ip>                    |
| Format       |                                                               |
| Function     | Setup the IP address of the LAN.                              |
| Explanations | The new IP address does not go into effect until the command  |
|              | SYSTem:COMMunicate:LAN:APPLy has been executed after          |
|              | this command.                                                 |
| Example      | SYST:COMM:LAN:IPAD 172.16.3.32                                |
|              |                                                               |
| 18. SYSTem   | :COMMunicate:LAN:IPADdress?                                   |
| Command      | SYSTem:COMMunicate:LAN:IPADdress?                             |
| Format       |                                                               |
| Function     | Query the IP address of the LAN.                              |
| Return Value | Such as: 255.0.5.255                                          |
|              |                                                               |
| 19. SYSTem   | :COMMunicate:LAN:SMASk                                        |
| Command      | SYSTem:COMMunicate:LAN:SMASk <submask></submask>              |
| Format       |                                                               |
| Function     | Query the subnet mask of the LAN.                             |
| Explanations | The new subnet mask does not go into effect until the command |
|              | SYSTem:COMMunicate:LAN:APPLy has been executed after          |
|              | this command.                                                 |
| Example      | SYST:COMM:LAN:SMAS 255.255.255.0                              |
|              |                                                               |
| 20. SYSTem   | :COMMunicate:LAN:SMASk?                                       |
| Command      | SYSTem:COMMunicate:LAN:SMASk?                                 |
| Format       |                                                               |
| Function     | Query the subnet mask of the LAN.                             |
| Return Value | Such as: 255.255.255.0                                        |
|              |                                                               |
| 21. SYSTem   | :COMMunicate:LAN:GATEway                                      |
| Command      | SYSTem:COMMunicate:LAN:GATEway <gateway></gateway>            |
| E .          |                                                               |
| Format       |                                                               |

| Explanations      | The new gateway does not go into effect until the command    |
|-------------------|--------------------------------------------------------------|
|                   | SYSTem:COMMunicate:LAN:APPLy has been executed after         |
|                   | this command.                                                |
| Example           | SYST:COMM:LAN:GATE 172.16.3.1                                |
|                   | •                                                            |
| 22. SYSTem        | :COMMunicate:LAN:GATEway?                                    |
| Command           | SYSTem:COMMunicate:LAN:GATEway?                              |
| Format            |                                                              |
| Function          | Query the gateway of the LAN.                                |
| Return Value      | Such as: 172.16.3.1                                          |
|                   |                                                              |
| 23. SYSTem        | :COMMunicate:LAN:DNS                                         |
| Command           | SYSTem:COMMunicate:LAN:DNS <dns></dns>                       |
| Format            |                                                              |
| Function          | Setup the DNS server of the LAN.                             |
| Explanations      | The new DNS server setting does not go into effect until the |
|                   | command SYSTem:COMMunicate:LAN:APPLy has been                |
|                   | executed after this command.                                 |
| Example           | SYST:COMM:LAN:DNS 172.16.2.3                                 |
|                   |                                                              |
|                   | :COMMunicate:LAN:DNS?                                        |
| Command           | SYSTem:COMMunicate:LAN:DNS?                                  |
| Format            |                                                              |
| Function          | Query the DNS server of the LAN.                             |
| Return Value      | Such as: 172.16.2.3                                          |
| DE EVETom         | :COMMunicate:GPIB:ADDRess                                    |
|                   |                                                              |
| Command<br>Format | SYSTem:COMMunicate:GPIB:ADDRess <gpib address=""></gpib>     |
| Function          | Setup the GPIB address of the instrument.                    |
| Explanations      | The available range of <gpib address=""> is: 1~30.</gpib>    |
| Example           | SYST:COMM:GPIB:ADDR 10                                       |
| Example           |                                                              |
| 26. SYSTem        | :COMMunicate:GPIB:ADDRess?                                   |
| Command           | SYSTem:COMMunicate:GPIB:ADDRess?                             |
| Format            |                                                              |
| Function          | Query the GPIB address of the instrument.                    |

| Return Value      | Such as: GPIB Address:10                         |
|-------------------|--------------------------------------------------|
|                   |                                                  |
| 27. SYSTem        | :COMMunicate:LAN:APPLy                           |
| Command           | SYSTem:COMMunicate:LAN:APPLy                     |
| Format            |                                                  |
| Function          | Apply the selected parameters about LAN.         |
| Example           | SYST:COMM:LAN:APPL                               |
| 28 SYSTem         | :SELF:TEST:AD?                                   |
| Command           | SYSTem:SELF:TEST:AD?                             |
| Format            |                                                  |
| Function          | Query the self-test result of the AD converter.  |
| Return Value      | The query returns Pass or Error after self-test. |
| 29. SYSTem        | :SELF:TEST:DA?                                   |
| Command           | SYSTem:SELF:TEST:DA?                             |
| Format            |                                                  |
| Function          | Query the self-test result of the DA converter.  |
| Return Value      | The query returns Pass or Error after self-test. |
| 20 SVSTom         | :SELF:TEST:FPGA?                                 |
| Command           | SYSTem:SELF:TEST:FPGA?                           |
| Format            |                                                  |
| Function          | Query the self-test result of the FPGA module.   |
| Return Value      | The query returns Pass or Error after self-test. |
| 21 SVSTam         | :SELF:TEST:USB?                                  |
| Command           | SYSTem:SELF:TEST:USB?                            |
| Format            | STSTEIN.SELF.TEST.USD?                           |
| Function          | Query the self-test result of the USB interface. |
| Return Value      | The query returns Pass or Error after self-test. |
|                   |                                                  |
|                   | SELF:TEST:LAN?                                   |
| Command<br>Format | SYSTem:SELF:TEST:LAN?                            |
| Function          | Query the self-test result of the LAN.           |
| Return Value      | The query returns Pass or Error after self-test. |

| 33. SYSTem   | 33. SYSTem:SELF:TEST:FAN?                        |  |
|--------------|--------------------------------------------------|--|
| Command      | SYSTem:SELF:TEST:FAN?                            |  |
| Format       |                                                  |  |
| Function     | Query the self-test result of the fan.           |  |
| Return Value | The query returns Pass or Error after self-test. |  |
|              |                                                  |  |
| 34. SYSTem   | :OTP                                             |  |
| Command      | SYSTem:OTP {ON OFF}                              |  |
| Format       |                                                  |  |
| Function     | Enable or disable OTP function.                  |  |
| Example      | SYST:OTP OFF                                     |  |
|              |                                                  |  |
| 35. SYSTem   | :OTP?                                            |  |
| Command      | SYSTem:OTP?                                      |  |
| Format       |                                                  |  |
| Function     | Query whether the OTP is enabled or not.         |  |
| Return Value | The query returns On or OFF.                     |  |

### **STORe/RECAll Commands**

**STORe/RECAll** commands save the system state into the internal or external memory or recall these states from assigned positon in memory.

DP1308A supports following **STORe/RECAll** command:

- 1. STORe:LOCal
- 2. STORe:EXTErnal
- 3. RECAll:LOCal
- 4. RECAll:EXTErnal

The detailed information of each command are:

| 1. STORe:L   | 1. STORe:LOCal                                                        |  |
|--------------|-----------------------------------------------------------------------|--|
| Command      | STORe:LOCal {1 2 3 4}, <name></name>                                  |  |
| Format       |                                                                       |  |
| Function     | Save the current system state into the internal or external           |  |
|              | nonvolatile memory as assigned name like <b>*SAV</b> command.         |  |
| Explanations | 4 memory locations are provided by DP1308A for saving the             |  |
|              | instrument state (number "1", "2", "3", "4").                         |  |
| Example      | STOR:LOC 1,RIGOL                                                      |  |
|              |                                                                       |  |
| 2. STORe:E   | 2. STORe:EXTErnal                                                     |  |
| Command      | STORe:EXTErnal <name></name>                                          |  |
| Format       |                                                                       |  |
| Function     | Save the current system state into root directory of the external     |  |
|              | memory as assigned name.                                              |  |
| Example      | STOR:EXTE RIGOL                                                       |  |
|              |                                                                       |  |
| 3. RECAII:L  | OCal                                                                  |  |
| Command      | RECAll:LOCal {1 2 3 4}                                                |  |
| Format       |                                                                       |  |
| Function     | Recall the file of system state from the assigned positon of internal |  |
|              | memory like <b>*RCL</b> command.                                      |  |
| Example      | RECA:LOC 2                                                            |  |

#### 4. **RECAll:EXTErnal**

| Command  | RECAll:EXTErnal <name></name>                                         |
|----------|-----------------------------------------------------------------------|
| Format   |                                                                       |
| Function | Recall the file of system state in the root directory of the external |
|          | memory.                                                               |
| Example  | RECA:EXTE RIGOL                                                       |

# **Chapter 3 Programming Examples**

This chapter lists some programming examples in the development environments of Visual C++ 6.0 and Visual Basic 6.0. All the examples are based on VISA (Virtual Instrument Software Architecture).

VISA is an API (Application Programming Interface) used for controlling instruments. It is convenient for users to develop testing applications which are independent of the types of instrument and interface. Note that "VISA" here we mention is NI (National Instrument)-VISA. NI-VISA is an API written by NI based on VISA standard. You can use NI-VISA to achieve the communication between the DP1308A and PC via GPIB, USB, LAN and such instrument bus. As VISA has defined a set of software commands, users can control the instrument without understanding the working state of the interface bus. For more details, please refer to NI-VISA help.

A typical application of VISA contains the fowling parts:

- 1. Set up the conversation for the existing resource
- 2. Configure the resource (such as: Baud rate)
- 3. Close the conversation

This chapter contains following topics:

- Prepare for Programming
- Program in Visual C++ 6.0
- Program in Visual Basic 6.0

#### RIGOL

### **Prepare for Programming**

First verify your computer has installed VISA library of NI (see <u>http://www.ni.com</u>). Here we install it in the default path: C:\Program Files\IVI Foundation\VISA.

In this text, we use USB interface to achieve the communication between the DP1308A and PC. See the figure below.

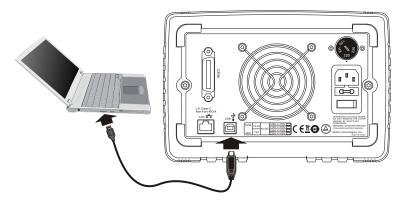

After successful connection, turn on the instrument, a dialog will guide you to install the driver of "USB Test and Measurement Device (Agilent)" on the PC. See the figure below:

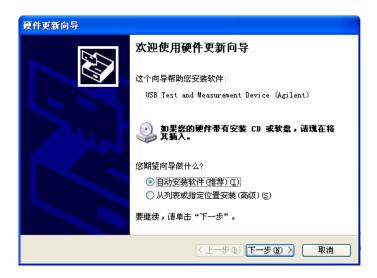

At present, you have finished the preparations. Next, we will give you some programming examples in Visual C++ 6.0 and Visual Basic 6.0.

### Program in Visual C++ 6.0

Open Visual C++ 6.0, take the following steps:

- **1.** Create a project based on MFC.
- 2. Choose Project→Settings→C/C++; select "Code Generation" in Category and "Debug Multithreaded DLL" in Use run-time library; click OK.

| Project Settings          |                                                                                                    | ? 🛛                              |
|---------------------------|----------------------------------------------------------------------------------------------------|----------------------------------|
| Settings For: Win32 Debug | General Debug C/C++                                                                                      | Link Resources M                 |
| erent demolDN ∎           | Category: Code Generation                                                                                | <u>R</u> eset                    |
|                           | Processor:                                                                                               | Use run-time <u>l</u> ibrary:    |
|                           | Blend *                                                                                                  |                                  |
|                           | Calling convention:                                                                                      | Struct member <u>a</u> lignment: |
|                           | _cdecl *                                                                                                 | 8 Bytes *                        |
|                           | Project Options:<br>/nologo /MDd /W3 /Gm /GX<br>'' _DEBUG'' /D ''_WINDOWS'<br>/Fp''Debug/demoIDN.pch'' / | " /D "_AFXDLL" /D "_MBCS"        |
|                           |                                                                                                    | OK Cancel                        |

Choose Project → Settings → Link, add the file "visa32.lib" manually in Object/library modules.

| Project Settings          | ? 🛛                                                                                                    |
|---------------------------|----------------------------------------------------------------------------------------------------|
| Settings For: Win32 Debug | General Debug C/C++ Link Resources M  Category: General General Cutput file name: Debug/demoIDN.exe Object/library modules: visa32.lib  Generate debug info Generate debug info Generate mapfile Finable profiling Project Options: visa32.lib /nologo /subsystem:windows //incremental:yes /pdb:'Debug/demoIDN.pdb'' /debug //machine:1366 /out:'Debug/demoIDN.exe'' |
|                           | OK Cancel                                                                                                    |

4. Choose Tools → Options → Directories; select "Include files" in Show directories for, and then dblclick the blank in Directories to add the path of "Include": C:\Program Files\IVI Foundation\VISA\WinNT\include.

Select "Library files" in Show directories for, and then dblclick the blank in **Directories** to add the path of "Lib":

C:\Program Files\IVI Foundation\VISA\WinNT\lib\msc.

| Options                                                                                                    | ? 🔀                                          |
|----------------------------------------------------------------------------------------------------|----------------------------------------------|
| Editor   Tabs   Debug   Compatibilit                                                                                                    | y   Build Directories   Works                |
| <u>P</u> latform:                                                                                                    | Show directories for:                        |
| Win32 🔹                                                                                                    | Include files                                |
| Directories:                                                                                                    | 🖹 🗙 🗲 🗲                                      |
| D:\Program Files\Microsoft Visual Stur<br>D:\Program Files\Microsoft Visual Stur<br>D:\Program Files\Microsoft Visual Stur<br>C:\PROGRAM FILES\WI FOUNDATION\ | dio\VC98\MFC\INCLUDE<br>dio\VC98\ATL\INCLUDE |
|                                                                                                    | OK Cancel                                    |

Note: At present, VISA library has been added successfully.

5. Add controls: Text, Com box, Button and Edit. See the figure below.

| Command | • | Send and Read | ] |
|---------|---|---------------|---|
|         |   |               |   |
| Edit    |   |               |   |
|         |   |               |   |

- 1) Name the Text "Command";
- 2) Choose Data in the property of Com box and input \*IDN? commands manually;
- 3) Choose **General** in the property of **Edit** and select **Disable**.
- 4) Name Button "Send and Read" and dbclick it to add the following codes:

ViSession defaultRM, vi; char buf [256] = {0}; CString s,strTemp; char\* stringTemp;

ViChar buffer [VI\_FIND\_BUFLEN]; ViRsrc matches=buffer; ViUInt32 nmatches; ViFindList list;

```
viOpenDefaultRM (&defaultRM);
```

```
// acquire USB resource of visa
viFindRsrc(defaultRM, "USB?*", &list,&nmatches, matches);
viOpen (defaultRM,matches,VI_NULL,VI_NULL,&vi);
viPrintf (vi, "*RST\n");
```

```
// send the receiving commands
m_combox.GetLBText(m_combox.GetCurSel(),strTemp);
strTemp = strTemp + "\n";
stringTemp = (char *)(LPCTSTR)strTemp;
viPrintf (vi,stringTemp);
```

```
// read the result
viScanf (vi, "%t\n", &buf);
```

```
// display the results
UpdateData (TRUE);
m_receive = buf;
UpdateData (FALSE);
viClose (vi);
viClose (defaultRM);
```

Save, build and run the project, you will get an EXE file. When the DP1308A has been successfully connected with PC, choose **\*IDN?** and click **"Send and Read"**, the instrument will return the result.

## **Program in Visual Basic 6.0**

Open Visual Basic 6.0, take the following steps:

- 1. Create a **Standard EXE** project.
- 2. Choose **Project**→**Add Module**→**Existing**; find the "**visa.bas**" file in the filefolder of **include** under the path of NI-VISA and add;

| Add Module    |                                   |   |   |     | ?      | × |
|---------------|-----------------------------------|---|---|-----|--------|---|
| New Existi    | ng                                |   |   |     |        |   |
| 查找范围(I):      | 🔁 include                         | • | ¢ | £   | 💣 🎟 •  |   |
| visa32. bas   |                                   |   |   |     |        |   |
| 文件名 @):       | visa32. bas                       |   |   | ] [ | 打开 (1) |   |
| 文件类型 (I):     | Basic Files (*.bas)               |   | • | 1   | 取消     |   |
|               |                                   |   |   |     | 帮助(出)  |   |
| Don't show th | his dialog in the f <u>u</u> ture |   |   |     |        |   |

**3.** Add desired **Text Box** and **CommondButton** in the **Form** window to get the following interface:

| VISA_TEST                |      |
|--------------------------|------|
|                          |      |
|                          |      |
| Command Sand Baad        | :::: |
| : Send : Read            |      |
|                          |      |
|                          |      |
|                          | :::: |
|                          |      |
|                          | :::: |
|                          |      |
|                          | :::: |
|                          |      |
|                          | :::: |
|                          |      |
|                          | :::: |
| RIGOL Technologies, Inc. |      |
| 2009-03-06               |      |
| 2003-03-06               |      |
|                          |      |

**4.** Enter the programming environment and add the following codes:

Private Sub Form\_Load()

```
Dim stat
              As ViStatus
Dim dfltRM
              As ViSession
Dim sesn
               As ViSession
Dim fList
              As ViFindList
Dim rsrcName As String * VI_FIND_BUFLEN
Dim instrDesc As String * VI_FIND_BUFLEN
Dim nList
              As Long
Dim i As Integer
stat = viOpenDefaultRM(dfltRM)
If (stat < VI_SUCCESS) Then
    Rem Error initializing VISA ..... exiting
    Exit Sub
End If
Rem Find all Serial instruments in the system
stat = viFindRsrc(dfltRM, "?*", fList, nList, rsrcName)
If (stat < VI SUCCESS) Then
    Rem Error finding resources ..... exiting
    viClose (dfltRM)
    Exit Sub
End If
Combo1.AddItem rsrcName
viDeviceID(0) = rsrcName
i = 1
While (nList)
    stat = viFindNext(fList, rsrcName)
    If (stat < VI_SUCCESS) Then
        Exit Sub
    Else
        Combo1.AddItem rsrcName
        viDeviceID(i) = rsrcName
    End If
```

```
nList = nList - 1
i = i + 1
Wend
```

End Sub

Public Function SendToDevice(ByVal DeviceStr As String, RmtCmd As String)

Dim stat As ViStatus Dim dfltRM As ViSession Dim sesn As ViSession Dim retCount As Long Dim cmdLen As Integer Dim fList As ViFindList Dim rsrcName As String \* VI\_FIND\_BUFLEN Dim instrDesc As String \* VI\_FIND\_BUFLEN Dim nList As Long cmdLen = Len(RmtCmd)

```
Rem Begin by initializing the system
stat = viOpenDefaultRM(dfltRM)
If (stat < VI_SUCCESS) Then
```

Rem Error initializing VISA...exiting Exit Function

End If

Rem Open communication with IO Device Rem NOTE: For simplicity, we will not show error checking stat = viOpen(dfltRM, DeviceStr, VI\_NULL, VI\_NULL, sesn)

Rem Set the timeout for message-based communication stat = viSetAttribute(sesn, VI\_ATTR\_TMO\_VALUE, 5000)

stat = viWrite(sesn, RmtCmd, cmdLen, retCount)

stat = viClose(sesn)
stat = viClose(dfltRM)

#### End Function

Public Function ReadFromDevice(ByVal DeviceStr As String, RmtCmd As String) As String

Const MAX\_CNT = 200 Dim stat As ViStatus Dim dfltRM As ViSession Dim sesn As ViSession Dim retCount As Long Dim buffer As String \* MAX\_CNT Dim cmdLen As Integer

```
cmdLen = Len(RmtCmd)
```

Rem Begin by initializing the system stat = viOpenDefaultRM(dfltRM) If (stat < VI\_SUCCESS) Then

```
Rem Error initializing VISA...exiting Exit Function
```

End If

```
Rem Open communication with IO Device
Rem NOTE: For simplicity, we will not show error checking
stat = viOpen(dfltRM, DeviceStr, VI_NULL, VI_NULL, sesn)
Sleep (100)
Rem Set the timeout for message-based communication
stat = viSetAttribute(sesn, VI_ATTR_TMO_VALUE, 5000)
Sleep (100)
stat = viWrite(sesn, RmtCmd, cmdLen, retCount)
'DoEvents
Sleep (500)
stat = viRead(sesn, buffer, MAX_CNT, retCount)
'DoEvents
ReadFromDevice = buffer
Sleep (100)
stat = viClose(sesn)
stat = viClose(dfltRM)
```

End Function

**5.** Save and run the project, you will get a command input interface. After you connect the instrument with PC successfully, the instrument could be controlled easily via commands.

# **Command Quick Reference A-Z**

| *IDN? | 2-2 |  |
|-------|-----|--|
| *RCL  | 2-3 |  |
| *RST  | 2-2 |  |
| *SAV  | 2-2 |  |
| *TST? | 2-2 |  |
| A     |     |  |
| APPLy | 2-4 |  |

APPLy 2-4 APPLy? 2-4

### D

DISPlay:FOCUs 2-15

#### I

INSTrument[:SELEct]2-5INSTrument[:SELEct]?2-5INSTrument:NSELect?2-5INSTrument:NSELect?2-5

#### М

MEASure:CURRent[:DC]? 2-7 MEASure:POWEr[:DC]? 2-7 MEAsure[:VOLTage][:DC]? 2-7

#### 0

OUTPut:OCP 2-10 OUTPut:OCP:STATe 2-9 OUTPut:OCP:STATe? 2-10 OUTPut:OCP? 2-10 OUTPut:OVP 2-9 OUTPut:OVP:STATe 2-9 OUTPut:OVP:STATe? 2-9 OUTPut:OVP? 2-9 OUTPut:TIMEr 2-11 OUTPut:TIMEr:STATe 2-12 OUTPut:TIMEr:STATe? 2-12 OUTPut:TIMEr? 2-12 OUTPut:TRACk 2-10 OUTPut:TRACk? 2-11 OUTPut:WAVE 2-11 OUTPut:WAVE? 2-11 OUTPut:STATE] 2-8 OUTPut[:STATE]? 2-8

#### R

RECAll:EXTErnal 2-24 RECAll:LOCal 2-24

#### S

[SOURce:]CURRent[:LEVel][:IMMediate][:AMP Litude] 2-13 [SOURce:]CURRent[:LEVel][:IMMediate][:AMP Litude]? 2-13 [SOURce:]VOLTage[:LEVel][:IMMediate][:AMP Litude] 2-13 [SOURce:]VOLTage[:LEVel][:IMMediate][:AMP Litude]? 2-14 STORe:EXTErnal 2-24 STORe:LOCal 2-24 SYSTem:BEEPer[:IMMediate] 2-17 SYSTem:BEEPer[:IMMediate]? 2-17 SYSTem:BRIGht 2-17 SYSTem:BRIGht? 2-18 SYSTem:COMMunicate:GPIB:ADDRess 2-21 SYSTem:COMMunicate:GPIB:ADDRess? 2-21 SYSTem:COMMunicate:LAN:APPLy 2-22 SYSTem:COMMunicate:LAN:AUTOip[:STATe]

| 2-19                                     | SYSTem:COMMunicate:LAN:SMASk? 2-20 |
|------------------------------------------|------------------------------------|
| SYSTem:COMMunicate:LAN:AUTOip[:STATe]?   | SYSTem:LANGuage:TYPE 2-17          |
| 2-19                                     | SYSTem:LANGuage:TYPE? 2-17         |
| SYSTem:COMMunicate:LAN:DHCP[:STATe]      | SYSTem:LOCal 2-18                  |
| 2-19                                     | SYSTem:OTP 2-23                    |
| SYSTem:COMMunicate:LAN:DHCP[:STATe]?     | SYSTem:OTP? 2-23                   |
| 2-19                                     | SYSTem:POWEron 2-18                |
| SYSTem:COMMunicate:LAN:DNS 2-21          | SYSTem:POWEron? 2-18               |
| SYSTem:COMMunicate:LAN:DNS? 2-21         | SYSTem:REMote 2-18                 |
| SYSTem:COMMunicate:LAN:GATEway 2-20      | SYSTem:SELF:TEST:AD? 2-22          |
| SYSTem:COMMunicate:LAN:GATEway? 2-21     | SYSTem:SELF:TEST:DA? 2-22          |
| SYSTem:COMMunicate:LAN:IPADdress 2-20    | SYSTem:SELF:TEST:FAN? 2-23         |
| SYSTem:COMMunicate:LAN:IPADdress? 2-20   | SYSTem:SELF:TEST:FPGA? 2-22        |
| SYSTem:COMMunicate:LAN:MANualip[:STATe]  | SYSTem:SELF:TEST:USB? 2-22         |
| 2-19                                     | SYSTem:SELF:TEST:LAN? 2-22         |
| SYSTem:COMMunicate:LAN:MANualip[:STATe]? |                                    |
| 2-19                                     |                                    |

SYSTem:COMMunicate:LAN:SMASk 2-20